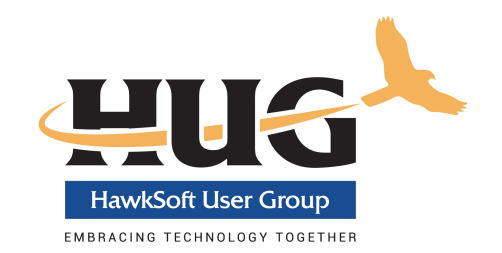

# Commercial Proposal Instructions

#### **Information/Recommendations - Please Read Before Proceeding**

- In HawkSoft, each of the lines of business is a separate template document. You can choose to create a new template document for each line of business or edit the existing templates, in which case, you will be overwriting the default.
- The Cover Letter and the Post Letter (Summary Page) are separate templates as well.
- *Highly recommended:* Consider having multiple templates for the same line of business if the exclusions and limitations are considerably different per carrier (see example below).
	- o Commercial Property West Bend
	- o Commercial Property Acuity
	- o Commercial Auto West Bend
	- o Commercial Auto Acuity
- *Required if you want the formatting to work:* Adjust the margins of all the templates to **.5** inch for right, left, top and bottom. *Within the document editor, this can be changed by going to File->Page Setup.*
- *It's all in the details:* Anywhere on a document where it lists *Exclusions and limitaons*, list your carrier/state specific exclusions and limitations. We specifically did not provide these for a template that could be used by agencies spanning the country and with a mix of different carriers.
- Make this template your own. If you prefer different formatting or font, change it in any way you like. This is just a starting point.
- There are two methods of getting these documents set up in your system. The details for each are listed below.
	- o Copy and Paste Content Method OR
	- o Import Method

#### **Copy and Paste Content Method**

- 1. The templates that you need are contained within this document (see subsequent pages). Highlight and copy (Ctl+C) the portion of this document that will go in the template you are working on.
- 2. In HawkSoft, click on the Cog icon in the upper right corner of the main screen and select **Correspondence Templates**.
- 3. Click on the **Proposals** tab on the left.
- 4. **Add** or **Edit** the template you want to work on.
- 5. Paste (Ctl+V) the content from this document into the HawkSoft template.
- 6. Make your modifications and customizations to the document.
- 7. **Save & Close**.
- 8. Repeat this process for each line of business template as well as the Cover Letter and Post Letter.

#### **Import Method**

- 1. Documents are available on the HUG website under Download Templates. When you click this button, a file called HUG-Sample-Commercial-Proposal-Templates.zip will download to your computer's Download directory. This ZIP file contains a separate document template for each line of business as well as the first and last pages of the proposal.
- 2. In HawkSoft, click on the Cog icon in the upper right corner of the main screen and select **Correspondence Templates**.
- 3. Click on the **Proposals** tab on the left.
- 4. Click the **Import** button.
- 5. Browse to the location of the download ZIP file and click OK.
- 6. A message **Imported 8 template(s)** will appear. Click **OK.**
- 7. The templates all start with HUG Sample... in the name. Use the Rename button to change the document name.
- 8. Use the **Edit** button to make your modifications and customizations to the document.
- 9. **Save & Close**.
- 10. Repeat this process for each line of business template as well as the Cover Letter and Post Letter.

### *Insert agency logo or a picture of insured's risk here*

### **Renewal Date: <<Input:renewal date>>**

### **<<Cli\_BusName:PC>>**

**<<Cli\_Name1:PC>>**

**<<Cli\_Address:PC>> <<Cli\_Address2:PC>> <<Cli\_City:PC>>, <<Cli\_State>> <<Cli\_Zip>>**

> **Business Phone: <<Cli\_PrimPh>> Cell Phone: <<Cli\_CellPh>> Fax Number: <<Cli\_Fax>>**

**Email: <<Cli\_PrimaryEmail>>**

**<<Agncy\_Name>>**

<<Agncy\_Address>> <<Agncy\_City>>, <<Agncy\_State>> <<Agncy\_Zip>> Phone: << Agncy Phone>> Fax: << Agncy Fax>> Email: <<User\_Email>>

Proposed by: <<User Name>>

Information contained in this proposal is intended to provide you with a brief overview of the coverages provided for reference purposes only. It is not intended to provide you with all the policy exclusions, limitations, and conditions. The precise coverage **afforded is subject to the terms, condions, and exclusion, of the policies issued.**

Company: <<Pol\_Company>>
and the company: <<Pol\_EffectDate>>
to
and the company: <<Pol\_EffectDate>>
to
and the company: <<Pol\_EffectDate>>
to
and the company: <<Pol\_EffectDate>>
to
and the company: <<Pol\_EffectDate>>
to
an

<<Pol\_ExpireDate>> Policy #: << Pol\_PolNum>>

## **COMMERCIAL GENERAL LIABILITY**

*<<Cli\_BusName>>*

**Coverage Limits** <<Coverage List:CGL>>

Company: <<Pol\_Company>>
Effective: <<Pol\_EffectDate>>
to

<<Pol\_ExpireDate>> Policy #: << Pol\_PolNum>>

# **COMMERCIAL PROPERTY**

*<<Cli\_BusName>>*

**Premises Location** <<Location List>>

**Property / Premises Coverages:**

<<Coverage List:PROP>>

**Additional Interest** 

<<AI List:LOB=PROP>>

Company: <<Pol\_Company>>
and the company: <<Pol\_EffectDate>>
to
and the company: <<Pol\_EffectDate>>
to
and the company: <<Pol\_EffectDate>>
to
and the company: <<Pol\_EffectDate>>
to
and the company: <<Pol\_EffectDate>>
to
an

<<Pol\_ExpireDate>> Policy #: <<Pol\_PolNum>>

### **COMMERCIAL UMBRELLA**

*<<Cli\_BusName>>*

<<Coverage List:CUMBR>>

*<<Today>> <<Agncy\_Name>>*

Company: <<Pol\_Company>>
Effective: <<Pol\_EffectDate>>
to

<<Pol ExpireDate>> Policy #: << Pol\_PolNum>>

### **BUSINESS AUTO**

*<<Cli\_BusName>>*

**Vehicle List** <<Vehicle List>>

<<Coverage Summary List:Colors=#000000|#FFFFFF:IncDed=True:IncPremium=False>>

#### **Driver List**

<<Driver List>>

#### **Addional Insured and / or Loss Payee**

<<AI List:LOB=AUTOB>>

Company: <<Pol\_Company>>
Effective: <<Pol\_EffectDate>>
to <<Pol\_ExpireDate>> Policy #: <<Pol\_PolNum>>

## **WORKERS COMPENSATION**

*<<Cli\_BusName>>*

<<Coverage List:WORK>>

Company: <<Pol\_Company>>
and the company: <<Pol\_EffectDate>>
to
and the company: <<Pol\_EffectDate>>
to
and the company: <<Pol\_EffectDate>>
to
and the company: <<Pol\_EffectDate>>
to
and the company: <<Pol\_EffectDate>>
to
an

<<Pol\_ExpireDate>> Policy #: << Pol\_PolNum>>

# **COMMERCIAL CONTRACTORS EQUIPMENT**

*<<Cli\_BusName>>*

<<Coverage List:CONTR>>

<<Schedule Detail List:Colors=#000000|#FFFFFF:ShowHeader=True:ShowPremium=True:ShowScheduled=True:ShowUnscheduled=True>> **<<Cli\_BusName>>**

#### **OTHER COVERAGES TO CONSIDER INCLUDE BUT ARE NOT LIMITED TO THE FOLLOWING**

*For firm quotes on optional coverage please contact my agency.* 

### This summary is intended as a brief review of coverage only. For terms and restrictions, refer to the individual policy *and coverage forms.*

**PREMIUM SUMMARY:**

*<<Premium Detail List:Colors=#FFFFFF|#FFFFFF>>*

*<<Policy Summary List>>*